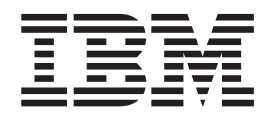

IBM Cúram Social Program Management

# Guide de configuration de Cúram Priority, Complexity, Risk

*Version 6.0.5*

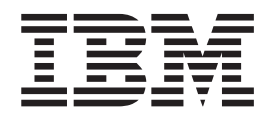

IBM Cúram Social Program Management

# Guide de configuration de Cúram Priority, Complexity, Risk

*Version 6.0.5*

**Important**

Avant d'utiliser le présent document et le produit associé, prenez connaissance des informations générales figurant à la section [«Remarques», à la page 11](#page-22-0)

LE PRESENT DOCUMENT EST LIVRE EN L'ETAT SANS AUCUNE GARANTIE EXPLICITE OU IMPLICITE. IBM DECLINE NOTAMMENT TOUTE RESPONSABILITE RELATIVE A CES INFORMATIONS EN CAS DE CONTREFACON AINSI QU'EN CAS DE DEFAUT D'APTITUDE A L'EXECUTION D'UN TRAVAIL DONNE.

Ce document est mis à jour périodiquement. Chaque nouvelle édition inclut les mises à jour. Les informations qui y sont fournies sont susceptibles d'être modifiées avant que les produits décrits ne deviennent eux-mêmes disponibles. En outre, il peut contenir des informations ou des références concernant certains produits, logiciels ou services non annoncés dans ce pays. Cela ne signifie cependant pas qu'ils y seront annoncés.

Pour plus de détails, pour toute demande d'ordre technique, ou pour obtenir des exemplaires de documents IBM, référez-vous aux documents d'annonce disponibles dans votre pays, ou adressez-vous à votre partenaire commercial.

Vous pouvez également consulter les serveurs Internet suivants :

- [http://www.fr.ibm.com \(serveur IBM en France\)](http://www.fr.ibm.com)
- v [http://www.can.ibm.com \(serveur IBM au Canada\)](http://www.can.ibm.com)
- [http://www.ibm.com \(serveur IBM aux Etats-Unis\)](http://www.ibm.com)

*Compagnie IBM France Direction Qualité 17, avenue de l'Europe 92275 Bois-Colombes Cedex*

Cette édition s'applique à IBM Cúram Social Program Management v6.0 5 et à toutes les versions ultérieures, sauf indication contraire dans de nouvelles éditions.

Eléments sous licence - Propriété d'IBM.

#### **© Copyright IBM Corporation 2012, 2013.**

© Cúram Software Limited. 2011. Tous droits réservés.

## **Table des matières**

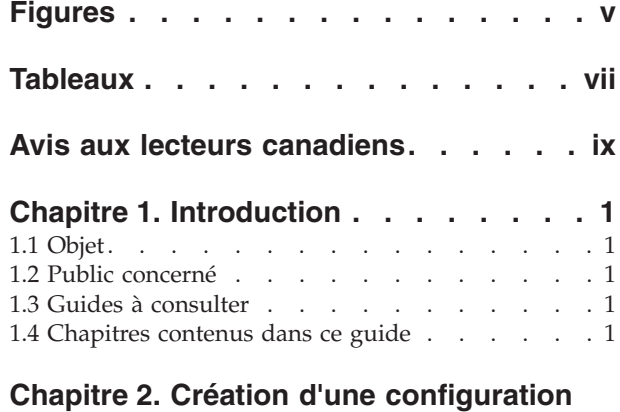

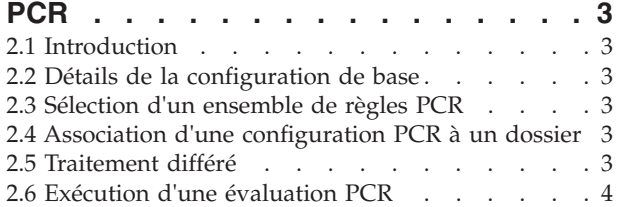

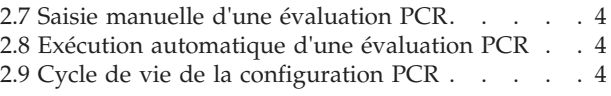

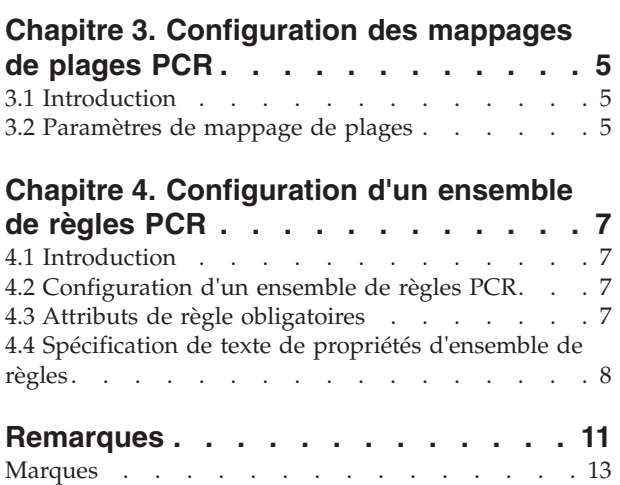

**iv** IBM Cúram Social Program Management - Guide de configuration de Cúram Priority, Complexity, Risk

## <span id="page-6-0"></span>**Figures**

**vi** IBM Cúram Social Program Management - Guide de configuration de Cúram Priority, Complexity, Risk

## <span id="page-8-0"></span>**Tableaux**

- 1. Guides à consulter  $\ldots$  . . . . . . . . . . 1<br>2. Détails de la configuration de base pour la PCR 3
- [2. Détails de la configuration de base pour la PCR 3](#page-14-0)<br>3. Paramètres de mappage de plages PCR . . . . 5
- Paramètres de mappage de plages PCR . . . 5
- [4. Attributs de règle obligatoires pour les](#page-18-0) [ensembles de règles PCR](#page-18-0) . . . . . . . [7](#page-18-0)

**viii** IBM Cúram Social Program Management - Guide de configuration de Cúram Priority, Complexity, Risk

## <span id="page-10-0"></span>**Avis aux lecteurs canadiens**

Le présent document a été traduit en France. Voici les principales différences et particularités dont vous devez tenir compte.

#### **Illustrations**

Les illustrations sont fournies à titre d'exemple. Certaines peuvent contenir des données propres à la France.

#### **Terminologie**

La terminologie des titres IBM peut différer d'un pays à l'autre. Reportez-vous au tableau ci-dessous, au besoin.

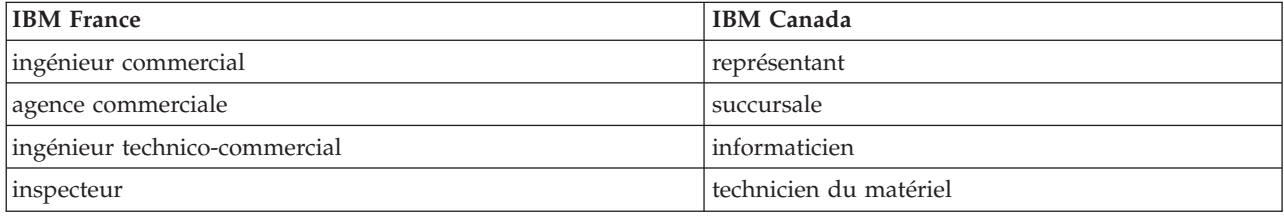

#### **Claviers**

Les lettres sont disposées différemment : le clavier français est de type AZERTY, et le clavier français-canadien de type QWERTY.

#### **OS/2 et Windows - Paramètres canadiens**

Au Canada, on utilise :

- v les pages de codes 850 (multilingue) et 863 (français-canadien),
- le code pays 002,
- le code clavier CF.

#### **Nomenclature**

Les touches présentées dans le tableau d'équivalence suivant sont libellées différemment selon qu'il s'agit du clavier de la France, du clavier du Canada ou du clavier des États-Unis. Reportez-vous à ce tableau pour faire correspondre les touches françaises figurant dans le présent document aux touches de votre clavier.

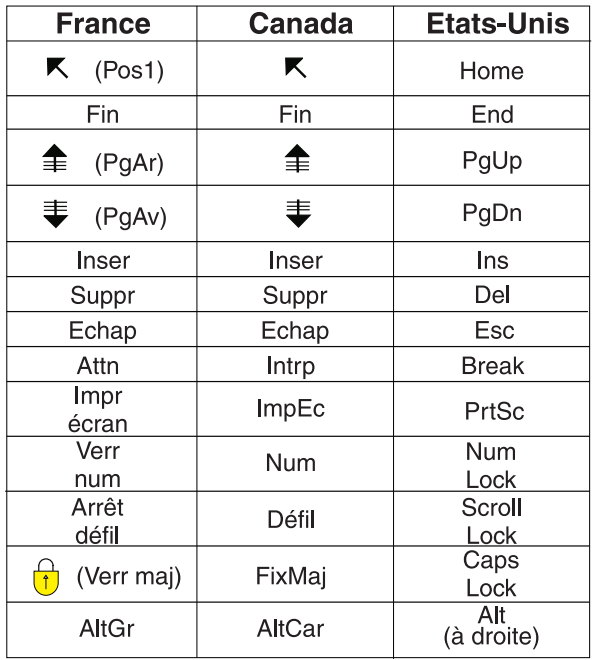

#### **Brevets**

Il est possible qu'IBM détienne des brevets ou qu'elle ait déposé des demandes de brevets portant sur certains sujets abordés dans ce document. Le fait qu'IBM vous fournisse le présent document ne signifie pas qu'elle vous accorde un permis d'utilisation de ces brevets. Vous pouvez envoyer, par écrit, vos demandes de renseignements relatives aux permis d'utilisation au directeur général des relations commerciales d'IBM, 3600 Steeles Avenue East, Markham, Ontario, L3R 9Z7.

#### **Assistance téléphonique**

Si vous avez besoin d'assistance ou si vous voulez commander du matériel, des logiciels et des publications IBM, contactez IBM direct au 1 800 465-1234.

## <span id="page-12-0"></span>**Chapitre 1. Introduction**

## **1.1 Objet**

L'objectif de ce guide est de décrire les options de configuration disponibles pour le traitement PCR (Priority, Complexity, Risk). Le traitement PCR permet au travailleur de calculer la priorité, la complexité et le risque d'un dossier. Les classements PCR peuvent être calculés automatiquement ou saisis manuellement par un travailleur chargé d'un dossier. Les classements PCR sont calculés à l'aide des ensembles de règles enregistrés par des administrateurs pour chaque configuration PCR. La PCR doit être configurée avant son utilisation pour déterminer le classement PCR d'un dossier.

### **1.2 Public concerné**

Ce guide est destiné aux administrateurs responsables de la configuration du composant PCR. Il suppose que les administrateurs ont utilisé les tables de codes dans le cadre de l'administration du système Cúram.

Pour la configuration de l'ensemble de règles PCR, il est nécessaire de connaître Cúram Express Rules.

### **1.3 Guides à consulter**

*Tableau 1. Guides à consulter*

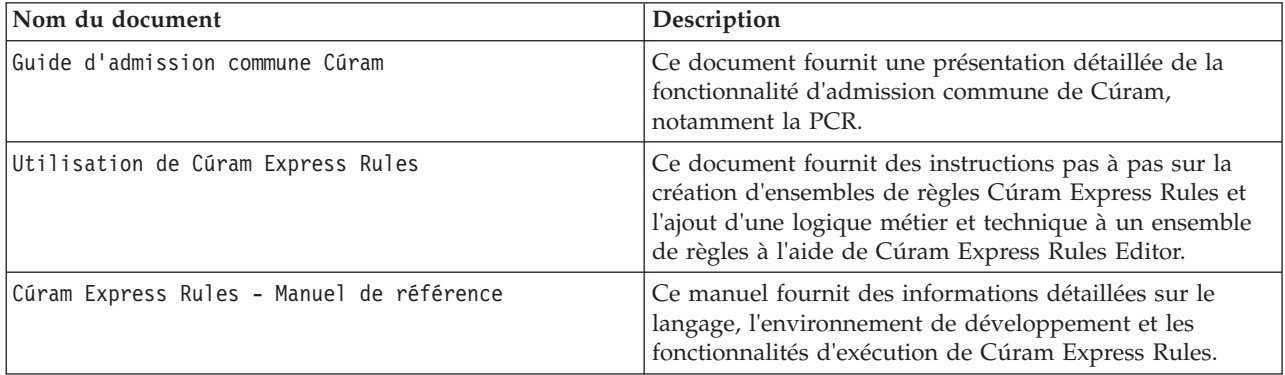

#### **1.4 Chapitres contenus dans ce guide**

Les chapitres suivants sont contenus dans ce guide :

#### **Création d'une configuration PCR**

Ce chapitre décrit la configuration d'une PCR.

#### **Configuration des mappages de plages PCR**

Ce chapitre décrit la configuration des mappages de plages PCR.

#### **Création d'un ensemble de règles PCR**

Ce chapitre décrit comment créer un ensemble de règles PCR.

IBM Cúram Social Program Management - Guide de configuration de Cúram Priority, Complexity, Risk

## <span id="page-14-0"></span>**Chapitre 2. Création d'une configuration PCR**

## **2.1 Introduction**

Ce chapitre fournit des informations sur les différents paramètres disponibles lors de la création d'une configuration PCR. Les domaines suivants de la configuration PCR sont couverts :

- v Détails de la configuration PCR de base
- v Sélection d'un ensemble de règles PCR
- Association d'une configuration PCR à un dossier
- Traitement différé
- Exécution d'une évaluation PCR
- Saisie manuelle d'une évaluation PCR

#### **2.2 Détails de la configuration de base**

*Tableau 2. Détails de la configuration de base pour la PCR*.

Ce tableau décrit les détails de la configuration de base pour une évaluation PCR

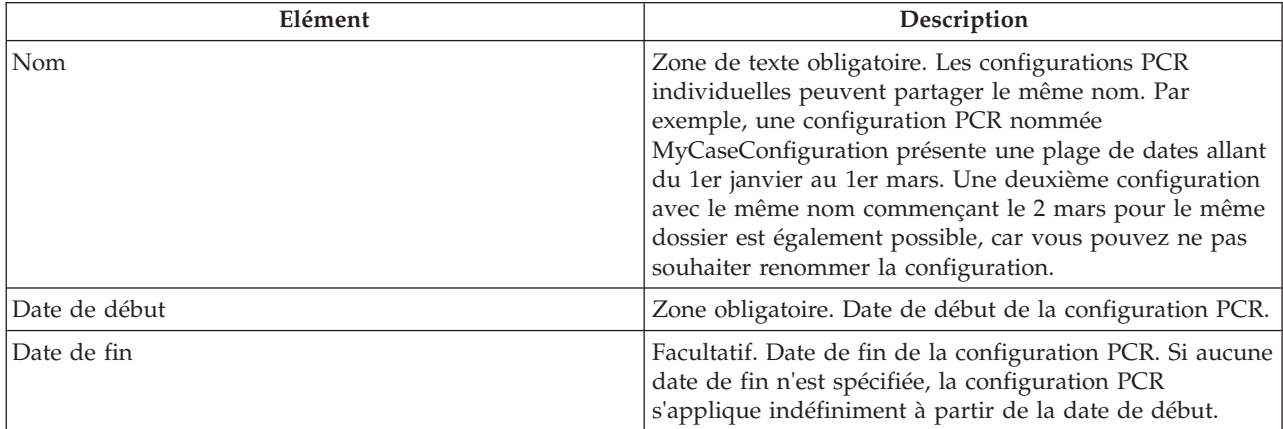

### **2.3 Sélection d'un ensemble de règles PCR**

Il est possible de sélectionner un ensemble de règles PCR utilisé pour calculer le classement PCR du dossier pour une configuration PCR. Cet ensemble de règles PCR doit être valide. Pour plus d'informations, consultez [Chapitre 4, «Configuration d'un ensemble de règles PCR», à la page 7.](#page-18-0)

#### **2.4 Association d'une configuration PCR à un dossier**

Les configurations PCR doivent être associées à un type de dossier. Le type de dossier peut être sélectionné dans la liste déroulante.

#### **2.5 Traitement différé**

Le calcul PCR peut être différé jusqu'aux périodes de faible activité pour s'assurer qu'il n'impacte pas le temps système. La sélection de la case Traitement différé permet de calculer le classement PCR en mode de traitement différé. Notez que ce paramètre n'est pas directement utilisé dans le traitement PCR par défaut.

#### <span id="page-15-0"></span>**2.6 Exécution d'une évaluation PCR**

Lorsqu'elle est configurée, l'option Evaluer les PCR permet au travailleur chargé du dossier d'exécuter manuellement une évaluation PCR. Cela entraîne l'exécution des règles PCR qui calculent le classement.

#### **2.7 Saisie manuelle d'une évaluation PCR**

Les travailleurs chargés d'un dossier peuvent saisir manuellement une évaluation PCR sans utiliser d'ensemble de règles. L'option Entrer une PCR est affichée lorsque l'organisation permet à l'utilisateur de saisir manuellement le classement PCR du dossier. Cette fonctionnalité est activée par le biais d'une case à cocher pendant la configuration PCR. Une fois qu'il a effectué la configuration, le travailleur chargé du dossier voit s'afficher un bouton sur l'onglet PCR qui le dirige vers une page modale permettant de saisir manuellement une évaluation PCR. Pour plus d'informations, consultez le Guide d'admission commune Cúram.

#### **2.8 Exécution automatique d'une évaluation PCR**

Les points d'exécution PCR déterminent à quel moment les règles PCR sont exécutées pour déterminer automatiquement le classement PCR. Un point d'exécution PCR est un point auquel l'ensemble de règles PCR peut être exécuté pour le calcul du classement PCR d'un dossier. La plupart de ces points nécessitent la génération d'un événement spécifique pour déclencher l'évaluation PCR. Par exemple, un point nommé 'Application Submitted' permet d'autoriser un travailleur chargé du dossier à évaluer automatiquement la PCR lorsqu'une demande est soumise. Lorsque la demande est soumise, le point d'exécution est vérifié et l'évaluation PCR exécutée.

Les exemples de points d'exécution fournis pour le calcul automatique de la PCR sont les suivants :

- Preuves appliquées
- v Ajouter une demande de programme
- v Confirmer le retrait d'une demande de programme
- v Vérifier l'admissibilité
- Demande soumise
- Supprimer un demandeur
- Ajouter un client enregistré

**Remarque :** Aucun événement n'est généré lorsqu'une évaluation PCR manuelle est saisie.

### **2.9 Cycle de vie de la configuration PCR**

Lorsqu'une configuration PCR est créée, elle prend l'état Non publiée. Une configuration PCR non publiée ne peut pas être utilisée dans le calcul de la PCR.

Les configurations PCR peuvent être utilisées pour les calculs PCR une fois qu'elles sont publiées. Il n'est pas possible de publier une configuration PCR s'il existe une autre configuration PCR pour le même type de dossier avec des dates se chevauchant. Les mappages de plages doivent être définis avant la publication d'une configuration PCR. La modification d'une configuration PCR publiée entraîne son retour à l'état Non publiée.

## <span id="page-16-0"></span>**Chapitre 3. Configuration des mappages de plages PCR**

#### **3.1 Introduction**

Ce chapitre fournit des informations sur les différents paramètres disponibles lors de la création d'un mappage de plages PCR. Les mappages de plages doivent être définis pour chacun des classements PCR. Les mappages de plages fournissent une classification textuelle pour des plages de nombres pour chaque classement. Par exemple, un mappage de plages de priorité peut être défini comme "bas" entre 0 et 50. Si l'ensemble de règles calcule une priorité de 20, le système indique à l'utilisateur une priorité basse.

#### **3.2 Paramètres de mappage de plages**

*Tableau 3. Paramètres de mappage de plages PCR*.

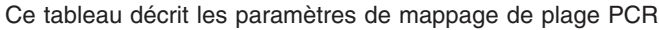

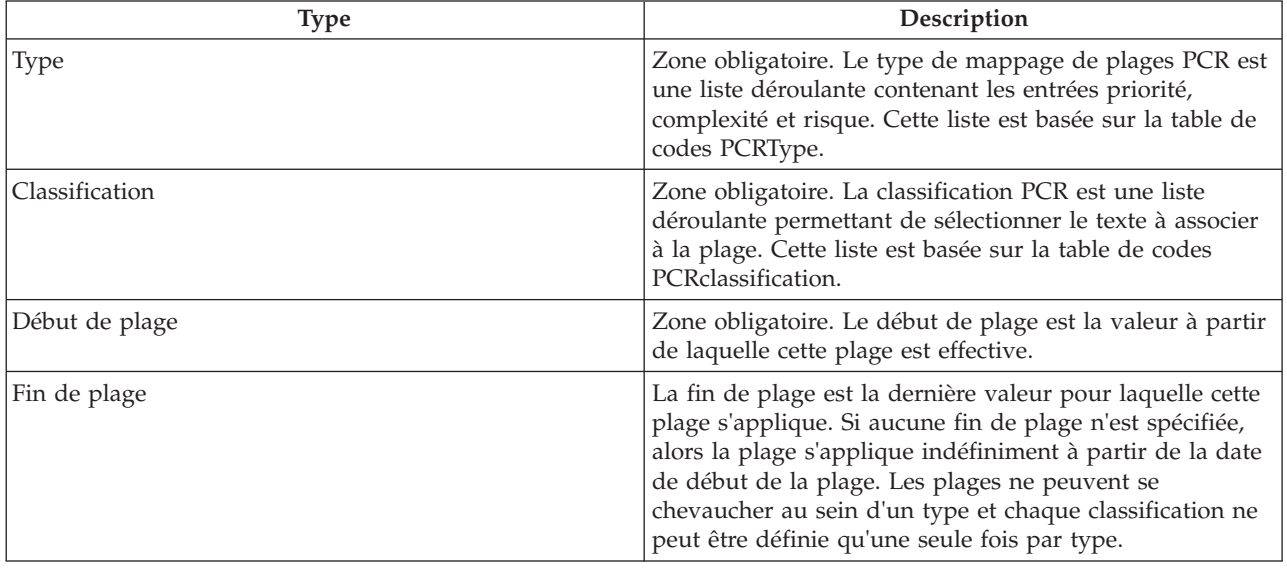

IBM Cúram Social Program Management - Guide de configuration de Cúram Priority, Complexity, Risk

## <span id="page-18-0"></span>**Chapitre 4. Configuration d'un ensemble de règles PCR**

## **4.1 Introduction**

Ce chapitre fournit une présentation de la structure de l'ensemble de règles PCR et explique comment un client peut créer un ensemble de règles PCR. Les ensembles de règles PCR sont utilisés pour calculer un résultat pour la priorité, la complexité et le risque d'un dossier. Chacun des composants qui constituent une évaluation PCR est représenté sous forme d'attribut dans l'ensemble de règles PCR. Une règle peut avoir une pondération ajoutée au calcul PCR s'il aboutit. Les règles déterminent alors le classement et la classification généraux du dossier.

### **4.2 Configuration d'un ensemble de règles PCR**

Chaque ensemble de règles PCR doit contenir une classe de règles qui hérite de la classe AbstractPCR. Cette classe de règles est la classe qui produit les résultats PCR à afficher à l'intention du travailleur chargé du dossier.

Pour créer une classe de règles PCR, créez d'abord la classe de règles à l'aide de l'éditeur CER, en attribuant à la classe de règles le nom approprié.

L'utilisation de la classe de règles PCRRuleSet garantit que les attributs requis sont disponibles pendant l'exécution des règles. Pour plus d'informations sur la configuration des ensembles de règles, consultez le Guide Cúram Express Rules.

Un ensemble de règles PCR doit hériter de PCRRuleSet et fournir une implémentation de chacun des six attributs abstraits de l'ensemble de règles défini. L'attribut Description est hérité de la classe de règles racine et chaque solution doit également fournir sa propre implémentation de cet attribut.

## **4.3 Attributs de règle obligatoires**

*Tableau 4. Attributs de règle obligatoires pour les ensembles de règles PCR*.

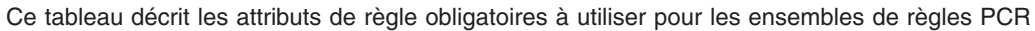

![](_page_18_Picture_132.jpeg)

<span id="page-19-0"></span>*Tableau 4. Attributs de règle obligatoires pour les ensembles de règles PCR (suite)*.

![](_page_19_Picture_123.jpeg)

Ce tableau décrit les attributs de règle obligatoires à utiliser pour les ensembles de règles PCR

#### **4.4 Spécification de texte de propriétés d'ensemble de règles**

Le texte des propriétés d'ensemble de règle est spécifié en créant comme suit une entrée dans un fichier de propriétés localisé :

v Créez un fichier de propriété, par exemple PCRSample.properties.

v Ajoutez chaque entrée au fichier de propriétés qui sera référencé par les attributs de la classe de règle. La valeur de chacune de ces entrées est le texte localisé à afficher dans l'application. L'exemple suivant présente une propriété d'entrée dans un fichier PCRSample.properties et son référencement par un attribut de l'ensemble de règles :

```
# Ce fichier de propriétés contient des
chaînes de ressource pour l'ensemble de règles PCR exemple.
 PCRSample.description=PCRSample
PCRSample.samplePriorityReason=Sample Priority Reason
    <Attribute name="description">
      <type>
        <javaclass name="curam.creole.value.Message"/>
      </type>
      <derivation>
       <ResourceMessage
         key="PCRSample.description"
         resourceBundle="curam.pcrsample.rules.PCRSample"
        >
        </ResourceMessage>
      </derivation>
    </Attribute>
```
v Ajoutez l'entrée du fichier de propriétés au magasin de ressources en mettant à jour la section UIM dynamique de l'application Administration. Dans l'exemple ci-dessus, cela implique d'ajouter une entrée PCRSample.properties dans la section UIM dynamique de l'application Administration, ainsi qu'un ID de page correspondant, une catégorie de magasin de ressources et un fichier de propriétés.

#### <span id="page-22-0"></span>**Remarques**

Le présent document peut contenir des informations ou des références concernant certains produits, logiciels ou services IBM non annoncés dans ce pays. Pour plus de détails, référez-vous aux documents d'annonce disponibles dans votre pays, ou adressez-vous à votre partenaire commercial IBM. Toute référence à un produit, logiciel ou service IBM n'implique pas que seul ce produit, logiciel ou service puisse être utilisé. Tout autre élément fonctionnellement équivalent peut être utilisé, s'il n'enfreint aucun droit d'IBM. Il est de la responsabilité de l'utilisateur d'évaluer et de vérifier lui-même les installations et applications réalisées avec des produits, logiciels ou services non expressément référencés par IBM. IBM peut détenir des brevets ou des demandes de brevet couvrant les produits mentionnés dans le présent document. La remise de ce document ne vous donne aucun droit de licence sur ces brevets. Si vous désirez recevoir des informations concernant l'acquisition de licences, veuillez en faire la demande par écrit à l'adresse suivante :

IBM Director of Licensing IBM Corporation North Castle Drive Armonk, NY 10504-1785 U.S.A.

Pour le Canada, veuillez adresser votre courrier à :

IBM Director of Commercial Relations IBM Canada Ltd. 3600 Steeles Avenue East Markham, Ontario L3R 9Z7 Canada

Les informations sur les licences concernant les produits utilisant un jeu de caractères double octet peuvent être obtenues par écrit à l'adresse suivante :

Licence sur la propriété intellectuelle Mentions légales et droit de propriété intellectuelle IBM Japon Ltd. 19-21, Nihonbashi-Hakozakicho, Chuo-ku Tokyo 103-8510, Japon

Le paragraphe suivant ne s'applique ni au Royaume-Uni, ni dans aucun pays dans lequel il serait contraire aux lois locales. INTERNATIONAL BUSINESS MACHINES CORPORATION FOURNIT CETTE PUBLICATION "EN L'ETAT" SANS GARANTIE D'AUCUNE SORTE, EXPLICITE OU IMPLICITE, Y COMPRIS NOTAMMENT, LES GARANTIES IMPLICITES DE NON-CONTREFACON, DE QUALITE MARCHANDE OU D'ADEQUATION A UN USAGE PARTICULIER. Certaines juridictions n'autorisent pas l'exclusion des garanties implicites, auquel cas l'exclusion ci-dessus ne vous sera pas applicable.

Le présent document peut contenir des inexactitudes ou des coquilles. Ce document est mis à jour périodiquement. Chaque nouvelle édition inclut les mises à jour. IBM peut, à tout moment et sans préavis, modifier les produits et logiciels décrits dans ce document.

Les références à des sites Web non IBM sont fournies à titre d'information uniquement et n'impliquent en aucun cas une adhésion aux données qu'ils contiennent. Les éléments figurant sur ces sites Web ne font pas partie des éléments du présent produit IBM et l'utilisation de ces sites relève de votre seule responsabilité.

IBM pourra utiliser ou diffuser, de toute manière qu'elle jugera appropriée et sans aucune obligation de sa part, tout ou partie des informations qui lui seront fournies. Les licenciés souhaitant obtenir des informations permettant : (i) l'échange des données entre des logiciels créés de façon indépendante et d'autres logiciels (dont celui-ci), et (ii) l'utilisation mutuelle des données ainsi échangées, doivent adresser leur demande à :

IBM Corporation Dept F6, Bldg 1 294 Route 100 Somers NY 10589-3216 U.S.A.

Ces informations peuvent être soumises à des conditions particulières, prévoyant notamment le paiement d'une redevance.

Le logiciel sous licence décrit dans ce document et tous les éléments sous licence disponibles s'y rapportant sont fournis par IBM, conformément aux dispositions du Livret contractuel, des Conditions Internationales d'Utilisation de Logiciels IBM ou de tout autre accord équivalent.

Les données de performance indiquées dans ce document ont été déterminées dans un environnement contrôlé. Par conséquent, les résultats peuvent varier de manière significative selon l'environnement d'exploitation utilisé. Certaines mesures évaluées sur des systèmes en cours de développement ne sont pas garanties sur tous les systèmes disponibles. En outre, elles peuvent résulter d'extrapolations. Les résultats peuvent donc varier. Il incombe aux utilisateurs de ce document de vérifier si ces données sont applicables à leur environnement d'exploitation.

Les informations concernant des produits non IBM ont été obtenues auprès des fournisseurs de ces produits, par l'intermédiaire d'annonces publiques ou via d'autres sources disponibles.

IBM n'a pas testé ces produits et ne peut confirmer l'exactitude de leurs performances ni leur compatibilité. Elle ne peut recevoir aucune réclamation concernant des produits non IBM. Toute question concernant les performances de produits non IBM doit être adressée aux fournisseurs de ces produits.

Toute instruction relative aux intentions d'IBM pour ses opérations à venir est susceptible d'être modifiée ou annulée sans préavis, et doit être considérée uniquement comme un objectif.

Tous les tarifs indiqués sont les prix de vente actuels suggérés par IBM et sont susceptibles d'être modifiés sans préavis. Les tarifs appliqués peuvent varier selon les revendeurs.

Ces informations sont fournies uniquement à titre de planification. Elles sont susceptibles d'être modifiées avant la mise à disposition des produits décrits.

Le présent document peut contenir des exemples de données et de rapports utilisés couramment dans l'environnement professionnel. Ces exemples mentionnent des noms fictifs de personnes, de sociétés, de marques ou de produits à des fins illustratives ou explicatives uniquement. Toute ressemblance avec des noms de personnes, de sociétés ou des données réelles serait purement fortuite.

#### LICENCE DE COPYRIGHT :

Le présent logiciel contient des exemples de programmes d'application en langage source destinés à illustrer les techniques de programmation sur différentes plateformes d'exploitation. Vous avez le droit de copier, de modifier et de distribuer ces exemples de programmes sous quelque forme que ce soit et sans paiement d'aucune redevance à IBM, à des fins de développement, d'utilisation, de vente ou de distribution de programmes d'application conformes aux interfaces de programmation des plateformes pour lesquels ils ont été écrits ou aux interfaces de programmation IBM. Ces exemples de programmes n'ont pas été rigoureusement testés dans toutes les conditions. Par conséquent, IBM ne peut garantir expressément ou implicitement la fiabilité, la maintenabilité ou le fonctionnement de ces programmes. Les <span id="page-24-0"></span>exemples de programmes sont fournis "EN L'ETAT", sans garantie d'aucune sorte. IBM décline toute responsabilité relative aux dommages éventuels résultant de l'utilisation de ces exemples de programmes.

Toute copie intégrale ou partielle de ces exemples de programmes et des oeuvres qui en sont dérivées doit inclure une mention de droits d'auteur libellée comme suit :

© (nom de votre société) (année). Des segments de code sont dérivés des exemples de programmes d'IBM Corp.

© Copyright IBM Corp. \_entrez l'année ou les années\_. Tous droits réservés.

Si vous visualisez ces informations en ligne, il se peut que les photographies et illustrations en couleur n'apparaissent pas à l'écran.

#### **Marques**

IBM, le logo IBM et ibm.com sont des marques ou des marques déposées d'International Business Machines Corp. dans de nombreux pays. Les autres noms de produits et de services peuvent être des marques d'IBM ou d'autres sociétés. Une liste des marques commerciales actuelles d'IBM est disponible sur Internet sous "Droits d'auteur et marques" à l'adresse [http://www.ibm.com/legal/us/en/](http://www.ibm.com/legal/us/en/copytrade.shtml) [copytrade.shtml.](http://www.ibm.com/legal/us/en/copytrade.shtml)

D'autres noms peuvent être des marques de leurs propriétaires respectifs. Les autres noms de sociétés, de produits et de services peuvent appartenir à des tiers.

## IBM.